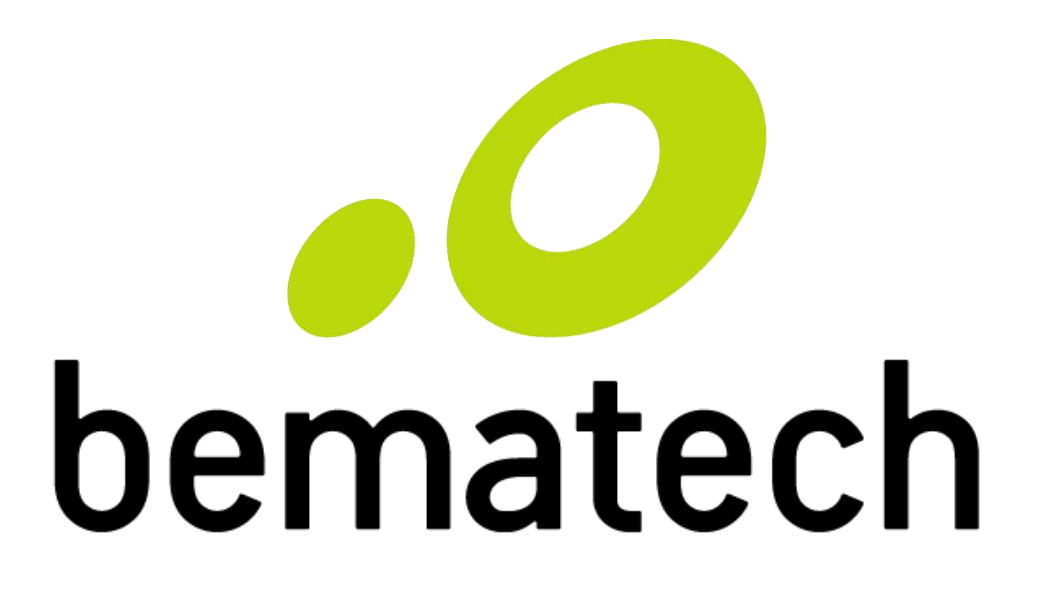

# Manual do Usuário

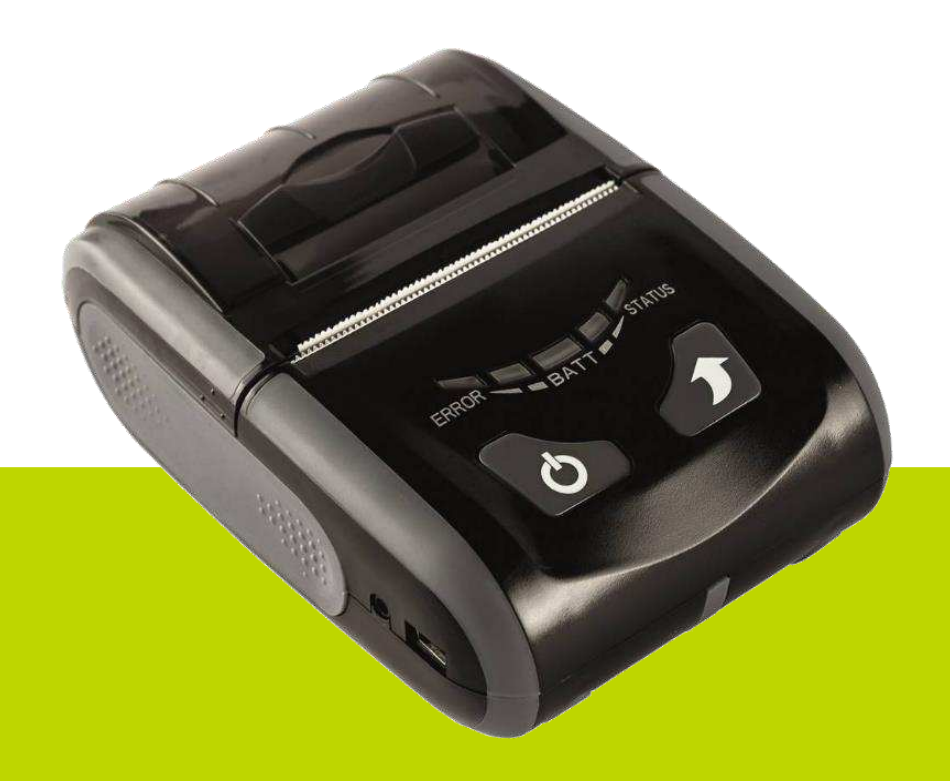

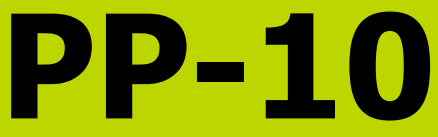

Manual de Usuário da Impressora PP-10 Código: 501014780 - Revisão 1.0 Março de 2017

Copyright © Bematech S.A., São José dos Pinhais - PR, Brasil Todos os direitos reservados.

Nenhuma parte desta publicação pode ser copiada, reproduzida, adaptada ou traduzida sem a permissão prévia por escrito da Bematech S.A., exceto quando permitido por direitos de patente.

As informações contidas nesta publicação são puramente informativas, sujeitas a alterações sem aviso prévio. Além disso, a empresa não se responsabiliza pelo uso de tais informações. No entanto, à medida que os aperfeiçoamentos do produto forem implementados, a Bematech S.A. envidará todo esforço possível para fornecer informações atualizadas sobre os produtos descritos nesta publicação. A mais recente versão deste manual pode ser obtida no site da Bematech na Internet:

#### [www.bematech.com.br](file:///C:/Users/b1106392/AppData/Roaming/Microsoft/Word/www.bematech.com.br)

A despeito das outras exceções contidas neste Manual, o Comprador deste produto ou os terceiros envolvidos assumem as consequências e a responsabilidade como resultado de: (a) uso intencional para quaisquer aplicações impróprias, involuntárias ou não autorizadas deste produto, incluindo qualquer fim específico; (b) modificações, reparações ou alterações não autorizadas deste produto; (c) uso do produto sem que sejam seguidas as instruções de operação e manutenção da Bematech S.A.; (d) uso do produto como parte de sistemas ou outras aplicações em que qualquer falha dele possa criar situações propícias a danos pessoais ou materiais. Nos casos acima descritos, a Bematech S.A. e seus diretores, administradores, funcionários, subsidiárias, afiliadas e revendedores não serão considerados responsáveis ou chamados a responder por quaisquer reivindicações, custos, danos, perdas, despesas e quaisquer outros danos diretos ou indiretos, assim como por reivindicações que alegarem negligência por parte da Bematech S.A. em relação ao projeto ou fabricação do produto.

A Bematech S.A. não se responsabiliza por quaisquer danos ou problemas decorrentes do uso de quaisquer opções ou consumíveis que não sejam os designados como produtos originais da Bematech ou produtos aprovados pela Bematech S.A.

Todos os nomes e logotipos de produtos mencionados nesta publicação podem ser marcas registradas de seus respectivos proprietários e são aqui reconhecidos como tal.

As garantias dos produtos correspondem apenas àquelas expressamente mencionadas no Guia de Referência Rápida – Enviado junto com o produto. A Bematech S.A. rejeita toda e qualquer garantia implícita para o produto, incluindo (mas sem limitar-se a) garantias implícitas de mercantilidade ou adequação para fins específicos. Além disso, a Bematech S.A. não será responsabilizada ou sujeita a responder por quaisquer danos especiais, incidentais ou consequências ou até mesmo ganhos ou lucros cessantes decorrentes do uso do produto pelo Comprador, pelo Usuário ou por terceiros.

## <span id="page-2-0"></span>**Prefácio**

### <span id="page-2-1"></span>**Aviso**

Nenhuma garantia de qualquer tipo está relacionada a este material.

Nenhuma parte deste documento pode ser reproduzida, transmitida, armazenada, transcrita em qualquer forma ou meio sem autorização expressa da Bematech.

Todas as imagens contidas neste manual, tanto descritivas, diagramas e fotos de passoa-passo são meramente ilustrativas.

Alterações tanto no produto quanto nas informações deste documento podem ser feitas sem aviso prévio. Para a revisão mais recente deste documento, acessar o site [www.bematech.com.br.](http://www.bematech.com.br/)

### <span id="page-2-2"></span>**Quem pode ler esse manual**

Esse manual pode ser usado por cliente, técnicos ou assistência técnicas credenciadas pela Bematech S.A.

#### <span id="page-2-3"></span>**Outras publicações relacionadas**

Guia de Referência Rápida

O Guia de Referência Rápida acompanha o produto e contém o Certificado de Garantia.

#### <span id="page-2-4"></span>**Telefone para Contato**

- Suporte para Equipamentos: 0800 644 BEMA (2362)
- Para outros fins acesse [www.bematech.com.br.](http://www.bematech.com.br/)

#### <span id="page-2-5"></span>**Informação sobre o Descarte do Produto**

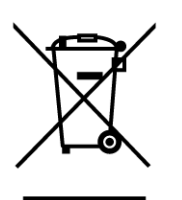

Esse símbolo indica que seu produto eletrônico não pode ser jogado no lixo comum, mas precisa ser descartado da maneira correta. Quando o tempo de vida do produto acabar, consulte a Bematech ou suas autoridades locais para saber como fazer a correta reciclagem do produto.

### <span id="page-3-0"></span>**Informações de Segurança**

Esta seção apresenta informações importantes que visam garantir a utilização segura e eficaz deste produto. Leia cuidadosamente esta seção e, se possível, imprima as páginas desse tópico e as deixe em um lugar acessível ao utilizador.

#### <span id="page-3-1"></span>**Segurança Elétrica**

- Procure por uma assistência profissional antes de usar um adaptador ou uma extensão. Estes dispositivos podem interromper o circuito de aterramento. É recomendado o uso deste produto com nobreak.
- Se a fonte de alimentação estiver danificada, não tente consertá-la. Contate um serviço autorizado qualificado ou seu revendedor.
- Antes de conectar ou remover os cabos de comunicação, cabos internos e periféricos do produto, tenha certeza que todos os cabos de alimentação estejam desconectados.

Contate seu revendedor para realizar a troca do equipamento ou peças danificadas.

#### <span id="page-3-2"></span>**Segurança Operacional**

- Antes de instalar o produto e adicionar os dispositivos nele, leia atentamente o manual que acompanha a embalagem;
- Antes de usar o produto, veja se o cabo de comunicação está danificado. Se for notificado algum dano, contate o seu revendedor imediatamente;
- Para evitar curtos circuitos, deixe longe do produto clipes, chaves e grampos dos conectores, slots, tomadas e circuitos;
- Evite que o produto entre em contato com poeira e umidade;
- Não coloque o produto em lugares que possam molhar o equipamento;
- Coloque o produto em lugares com superfícies estáveis;
- Não coloque a impressora diretamente no sol ou perto de qualquer fonte de calor;
- Não deixe cair ou colidir violentamente com outros objetos;
- O equipamento não pode entrar em contato com líquidos;
- Não utilize produtos químicos ou solventes de limpeza para limpar o equipamento.

#### **Informações adicionais**

Caso ocorra de:

- O equipamento entrar em contato com líquido;
- **-** Danos físicos acidentais;
- O cabo de interface estar danificado;
- O equipamento começar a cheirar a queimado;

Desligue imediatamente o equipamento e contate um técnico qualificado.

## **Sumário**

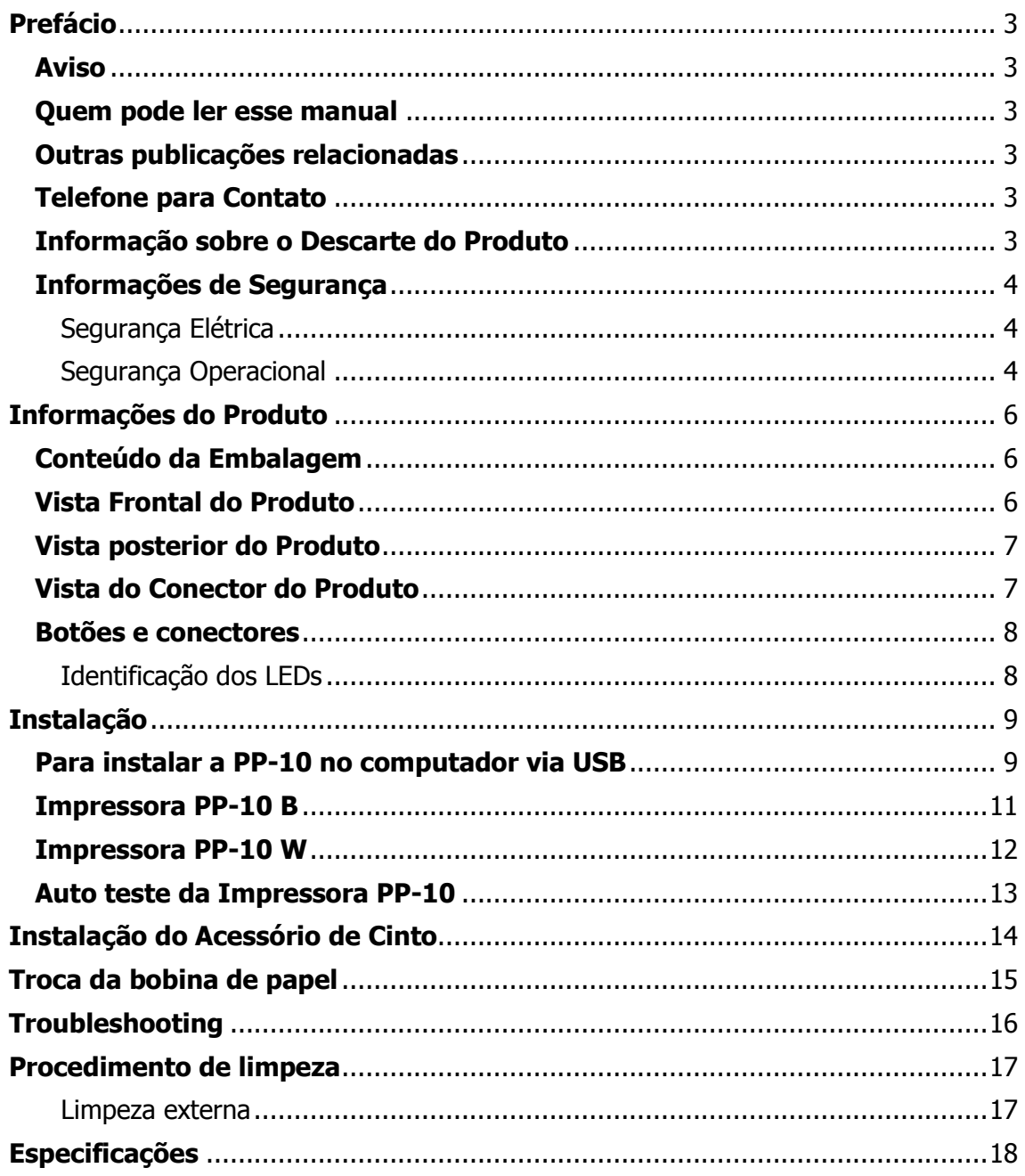

## **Informações do Produto**

<span id="page-5-0"></span>A impressora portátil PP-10 é moderna, leve, compacta e foi desenvolvida para uma ampla variedade de aplicações. Compatível com o sistema Android, a PP-10 pode trabalhar com diversos aparelhos (celulares, tablets, coletores de dados, etc.). Possui comunicação Bluetooth ou Wi-Fi (dependendo do modelo escolhido), IP30 e autonomia de bateria de até 3 horas ou 100 metros de impressão de uso contínuo.

### <span id="page-5-1"></span>**Conteúdo da Embalagem**

No interior da embalagem do produto encontram-se os seguintes itens:

- Impressora PP-10
- Guia de Referência Rápida • Bateria • Cabo USB
- - CD de Drivers
- Bobina de papel • Prendedor de cinto
- Carregador

Caso o produto possua defeito ou se algum dos itens estiver faltando entre em contato com seu revendedor imediatamente.

#### **Guarde a embalagem para um eventual transporte**

#### <span id="page-5-2"></span>**Vista Frontal do Produto**

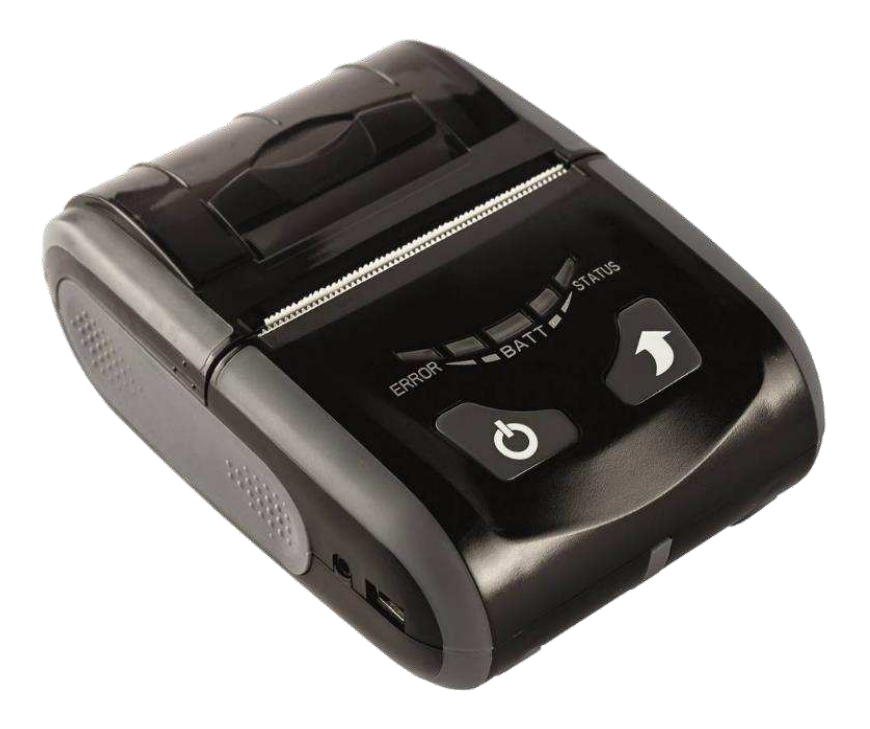

## <span id="page-6-0"></span>**Vista posterior do Produto**

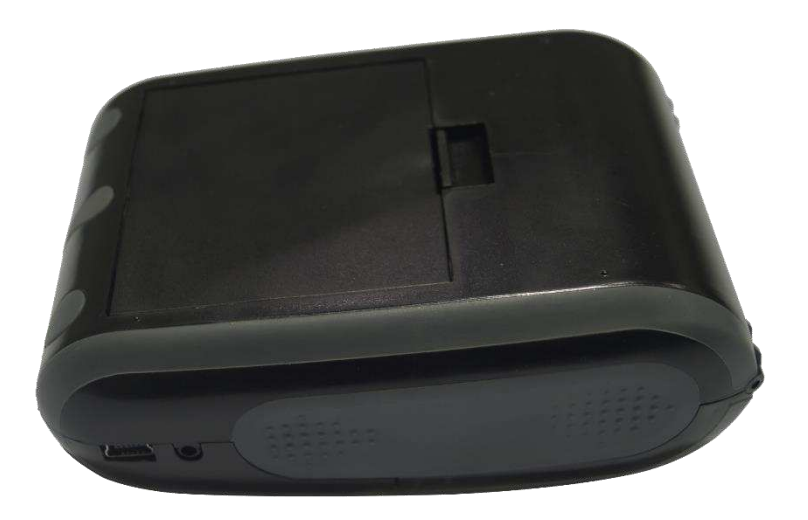

### <span id="page-6-1"></span>**Vista do Conector do Produto**

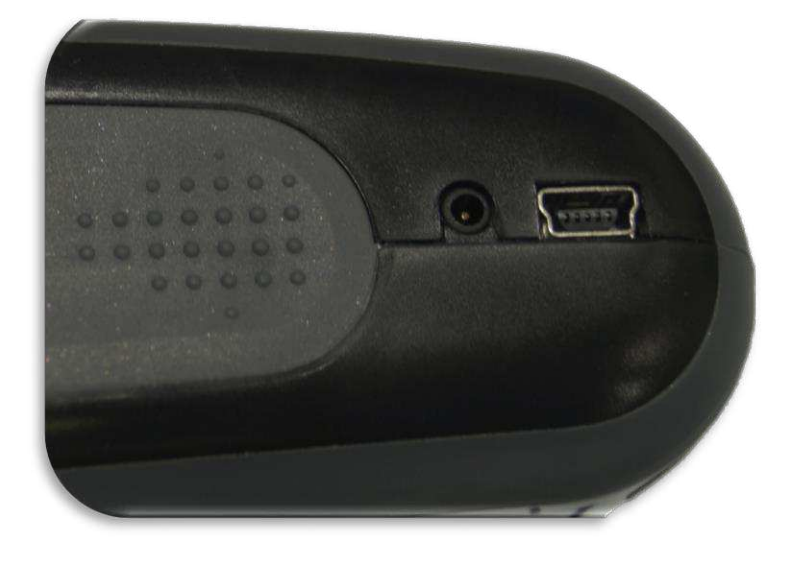

### <span id="page-7-0"></span>**Botões e conectores**

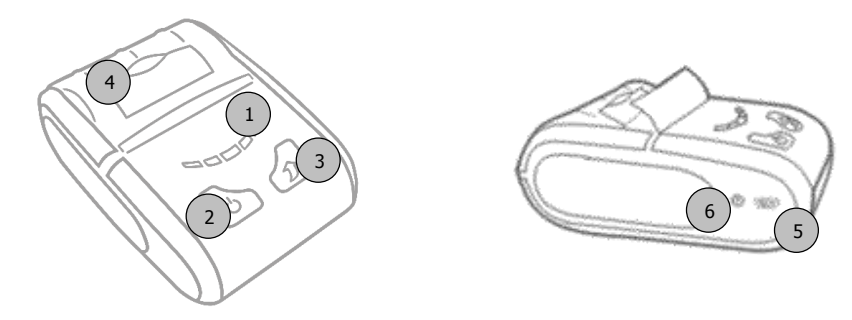

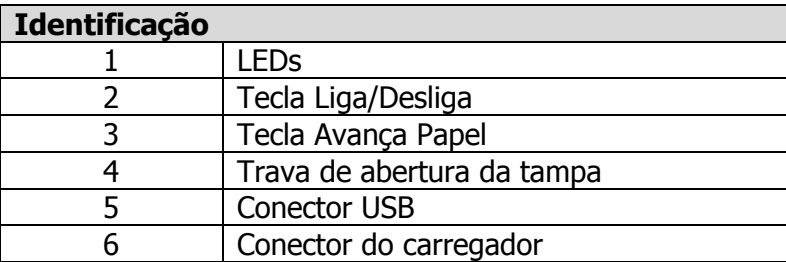

### <span id="page-7-1"></span>**Identificação dos LEDs**

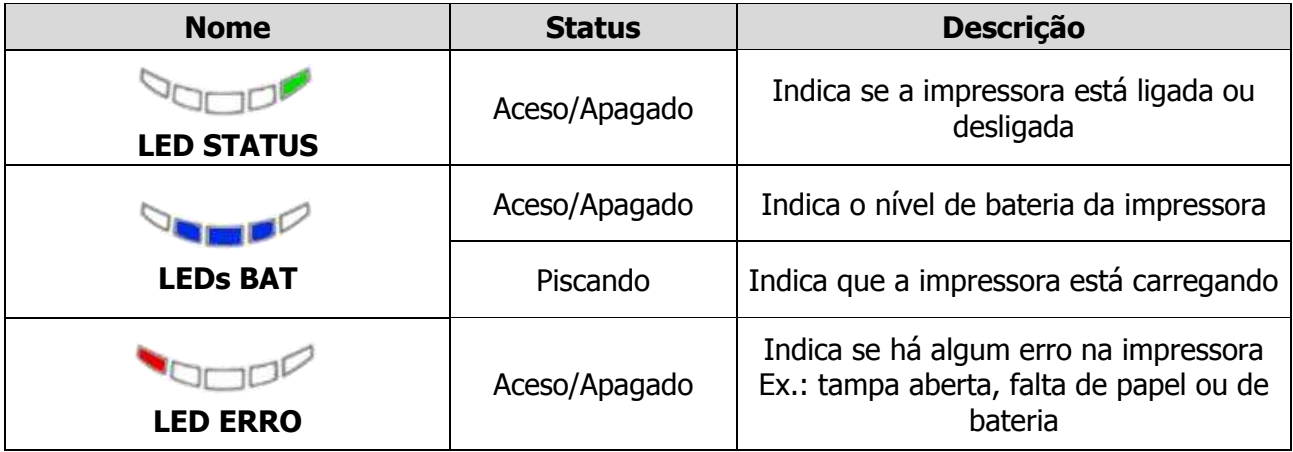

#### **Identificação dos Botões**

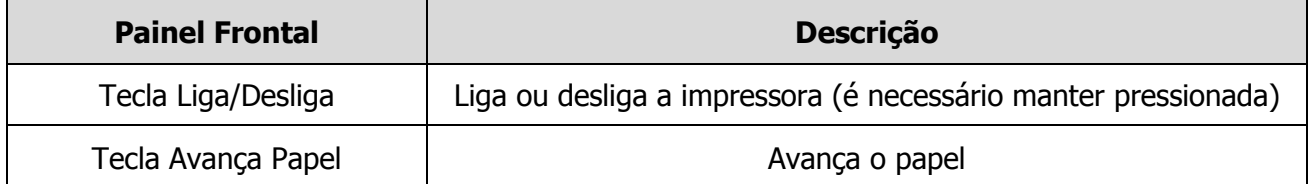

## **Instalação**

### <span id="page-8-1"></span><span id="page-8-0"></span>**Para instalar a PP-10 no computador via USB**

1. Instale o driver PL2303 Prolific DriverInstaller v10518 disponível no CD de drivers ou no site da Bematech. Ele irá fazer o computador reconhecer a impressora como um dispositivo;

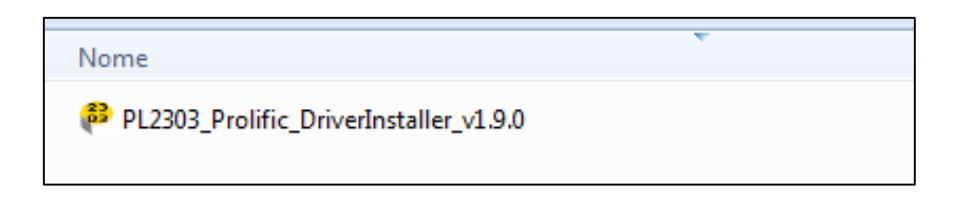

- 2. Conecte a impressora ao computador com o cabo USB;
- 3. Verifique no Gerenciador de Dispositivo a porta (COM) que a impressora foi instalada. Abrindo o Dispositivos e Impressoras você poderá verificar que ela ainda não foi reconhecida como impressora;

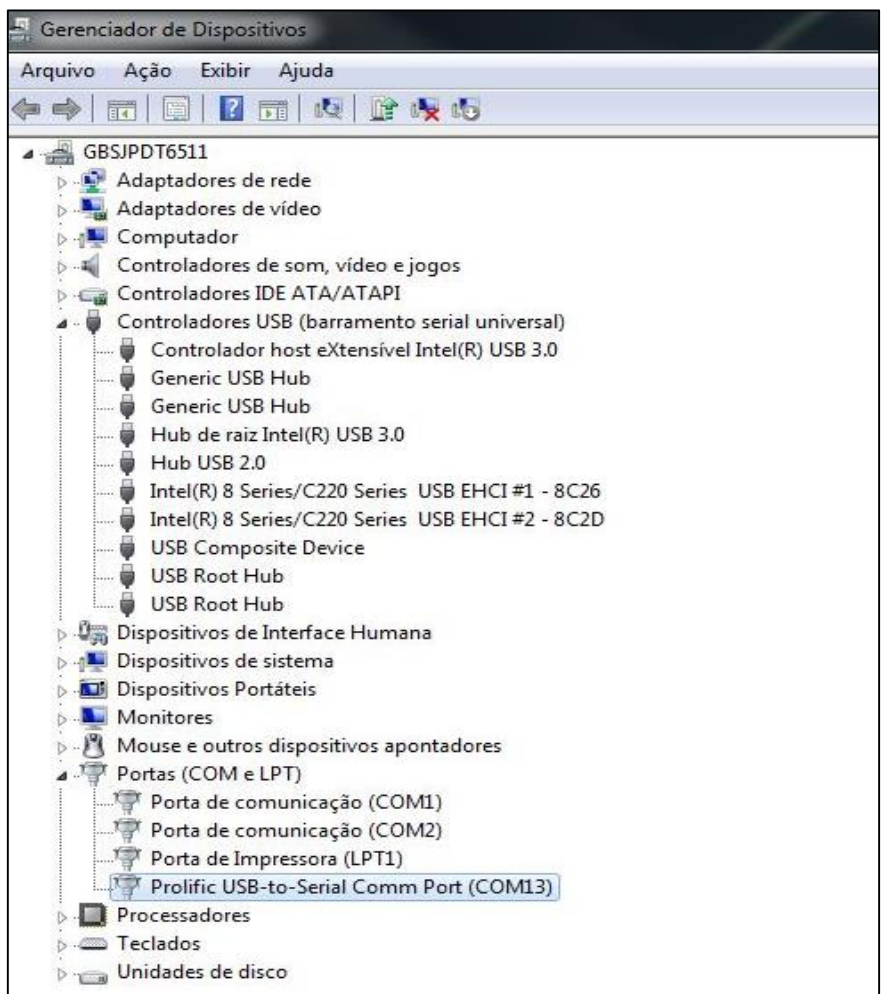

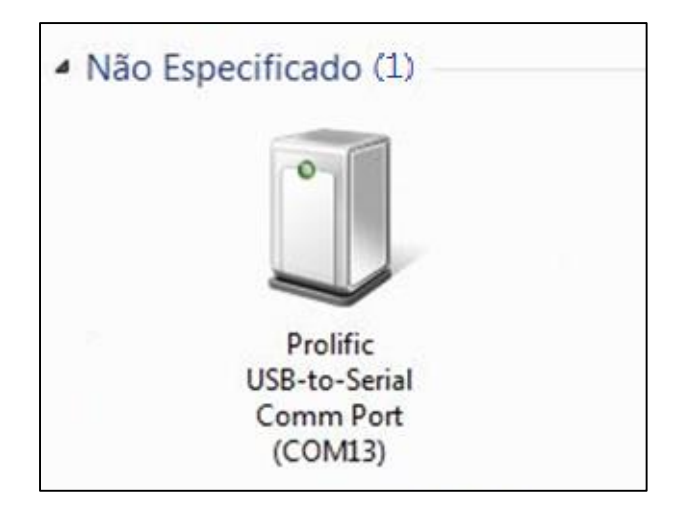

4. Instale o programa "**Bematech**" no computador, também disponível no CD de drivers ou no site da Bematech;

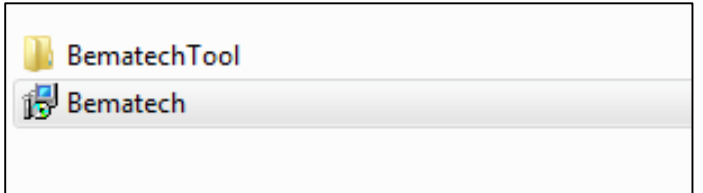

5. Efetue a configuração: modelo, porta (COM) e nome de impressora, em seguida finalize a instalação do programa;

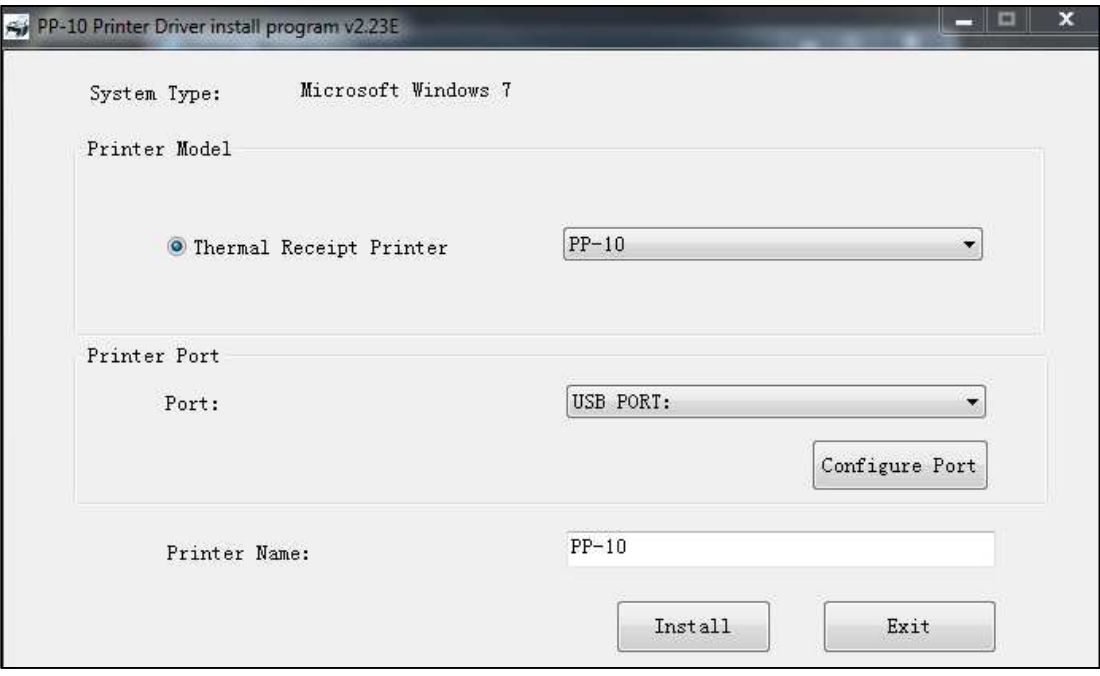

6. Verifique no Painel de Controle se a impressora foi instalada;

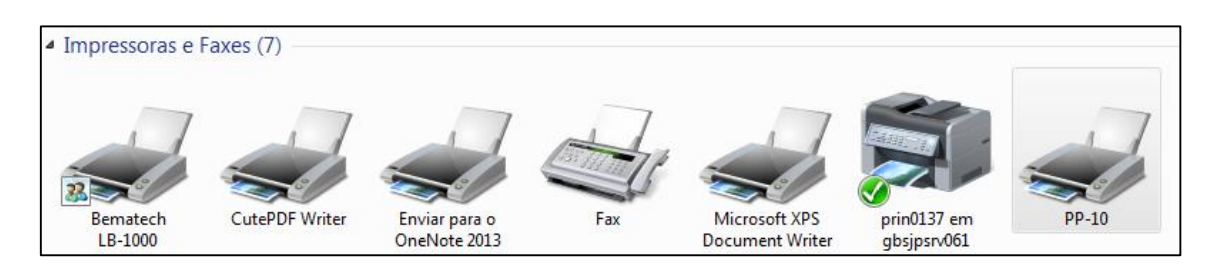

7. Imprima a página de testes para verificar se a impressora está imprimindo corretamente. Você também pode mudar as configurações da impressora para as que melhor atendam sua necessidade nesse ponto da instalação.

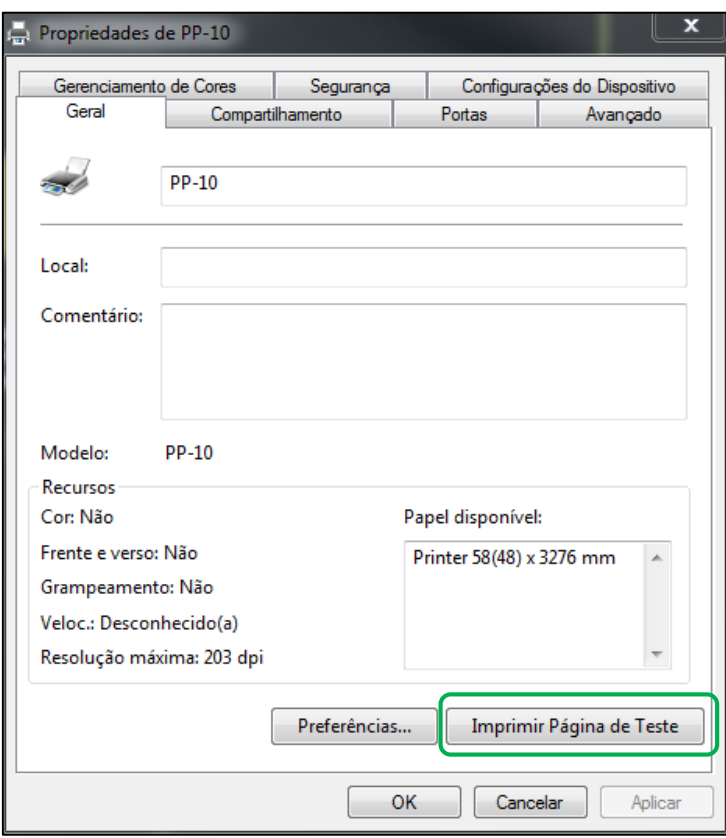

#### <span id="page-10-0"></span>**Impressora PP-10 B**

A PP-10 B tem a possibilidade de comunicação e interação com o computador, via USB, Bluetooth e com sistema Android via Bluetooth.

#### **Para instalar a PP-10 B no computador via Bluetooth**

- 1. Instale o driver disponível no CD ou no site da Bematech;
- 2. Ative o Bluetooth do computador e ligue a impressora;
- 3. Pareie o computador com a impressora PP-10 B, utilizando o código de emparelhamento "0000";
- 4. Verifique no Painel de Controle se o dispositivo foi pareado corretamente e a porta em que foi instalada: Clique com o botão direito no dispositivo – Propriedades – Hardware.
- 5. Adicione a impressora como local e configure para utilizar a porta (COM) em que a impressora está instalada via Bluetooth;
- 6. Na próxima janela em fabricante selecione: Generic, e em impressora selecione: Generic/ Text Only;
- 7. Finalize a instalação da impressora;
- 8. No Painel de Controle a impressora estará instalada;
- 9. Configure o Driver para ajustar o tamanho do papel;
- 10. Em seguida imprima a página de testes.

#### **Para instalar a PP-10 B em Sistema Android via Bluetooth**

- 1. Copie o arquivo "**PP10.apk**" no sistema Android e instale-o (lembre-se de ativar a permissão para instalar Apps de fontes desconhecidas);
- 2. Ative o Bluetooth do dispositivo Android e ligue a impressora, em seguida pareieos, utilizando o código de emparelhamento "0000";
- 3. Execute o aplicativo e configure-o: Port Type: BT (Bluetooth) Opt BT Device: selecione RPP200, clique em "Connect" e a impressora estará conectada ao dispositivo Android;
- 4. Clique em "SelfTest" para testar a impressora.

### <span id="page-11-0"></span>**Impressora PP-10 W**

A PP-10 tem a possibilidade de comunicação e interação com o computador, via USB, Wifi e com sistema Android via WiFi.

#### **Para instalar a PP-10 W no computador via WiFi**

- 1. Instale o driver disponível no CD ou no site da Bematech;
- 2. Conecte a impressora ao computador com o cabo USB;
- 3. Execute o programa "**WifiTool**" e configure as informações conforme indicado:
	- SSID: Nome da Rede em que a impressora será conectada
	- Selecione o tipo de segurança da sua rede (Para WPA-PASK/WPAS2-PSK informe a senha da rede)
	- PORT: A porta (COM) em que a impressora foi reconhecida (para verificar a porta (COM) acesso o Gerenciador de Dispositivos;
	- BaudRate: 19200
- 4. Clique em SET para finalizar configuração;
- 5. Adicione a impressora como local e configure para utilizar a porta (COM) em que a impressora está instalada via USB;
- 6. Na próxima janela em fabricante selecione: Generic, e em impressora selecione: Generic/ Text Only;
- 7. Finalize a instalação da impressora;
- 8. No Painel de Controle a impressora estará instalada;
- 9. Configure o Driver para ajustar o tamanho do papel;

10. Em seguida imprima a página de testes.

#### **Para instalar a PP-10 W em Sistema Android via WiFi**

- 1. Copie o arquivo "**PP10.apk**" no sistema Android e instale-o (lembre-se de ativar a permissão para instalar Apps de fontes desconhecidas);
- 2. Conecte o seu dispositivo Android na rede WiFi;
- 3. Para conectar a sua impressora na rede WiFi, utilize o computador para executar o programa "WifiTool" e configure as informações conforme indicado:
	- SSID: Nome da Rede em que a impressora será conectada
	- Selecione o tipo de segurança da sua rede (Para WPA-PASK/WPAS2-PSK informe a senha da rede)
	- PORT: A porta (COM) em que a impressora foi reconhecida (para verificar a porta (COM) acesso o Gerenciador de Dispositivos;
	- BaudRate: 19200
- 4. Execute o aplicativo e configure-o: Port Type: WiFi Opt WIFI Device: Input IP e Input Port, para estas informações imprima uma página se SelfTest, as informações que correspondem a estes campos são: IP address e Port respectivamente, clique em "Connect" e a impressora estará conectada ao dispositivo Android;
- 5. Efetue uma impressão para testar a instalação.

### <span id="page-12-0"></span>**Auto teste da Impressora PP-10**

O auto teste da impressora pode ser realizado a qualquer hora para checar suas configurações e status. Para realizá-lo é necessário desligar a impressora primeiro. Com a impressora desligada, pressione a Tecla Liga/Desliga ao mesmo tempo que pressiona a Tecla Avança Papel. A impressora irá imprimir a página de auto teste, que contém o status, as configurações e um exemplo de impressão.

## <span id="page-13-0"></span>**Instalação do Acessório de Cinto**

A impressora PP-10 vem acompanhada de um acessório para utilizar seu produto no cinto, trazendo ainda mais mobilidade para ele. Para instalá-lo somente será necessário fazer o uso de uma chave de fenda. Siga os passos abaixo para colocá-lo em sua impressora.

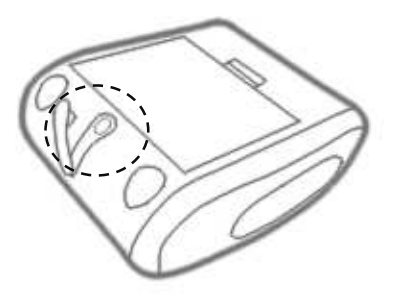

O compartimento do acessório se encontra embaixo da borracha central na parte inferior da impressora, conforme sinalizado na imagem ao lado.

Coloque o parafuso no local indicado e parafuse-o com uma chave de fenda.

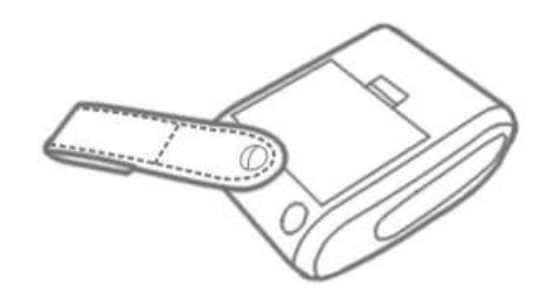

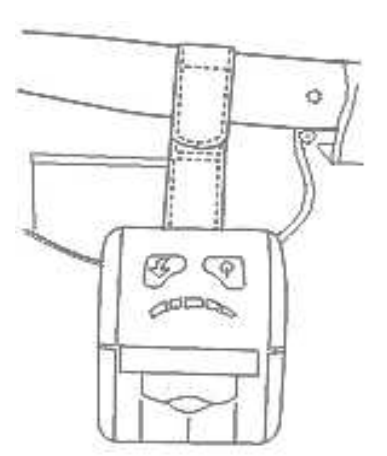

Abra o velcro da tira de couro, posicione e encaixe-a na posição desejada. Você pode utilizar sua impressora normalmente.

## <span id="page-14-0"></span>**Troca da bobina de papel**

A bobina de papel da PP-10 pode ser facilmente substituída, seguindo os passos abaixo:

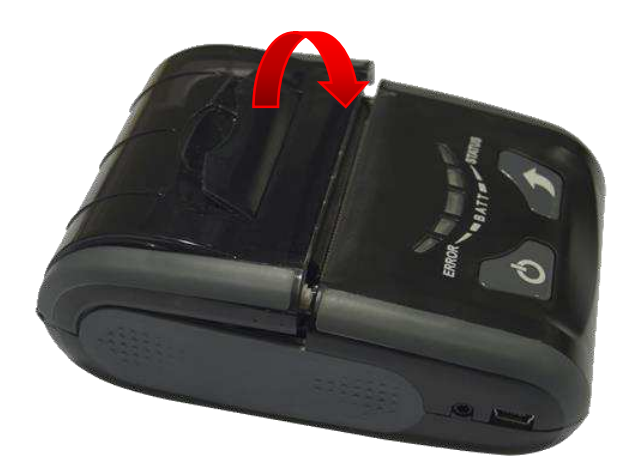

Puxe a alavanca da tampa de acrílico para abrir o compartimento da bobina de papel.

Encaixe a bobina de papel na direção indicada na imagem ao lado, com a saída de papel na linha de corte da impressora.

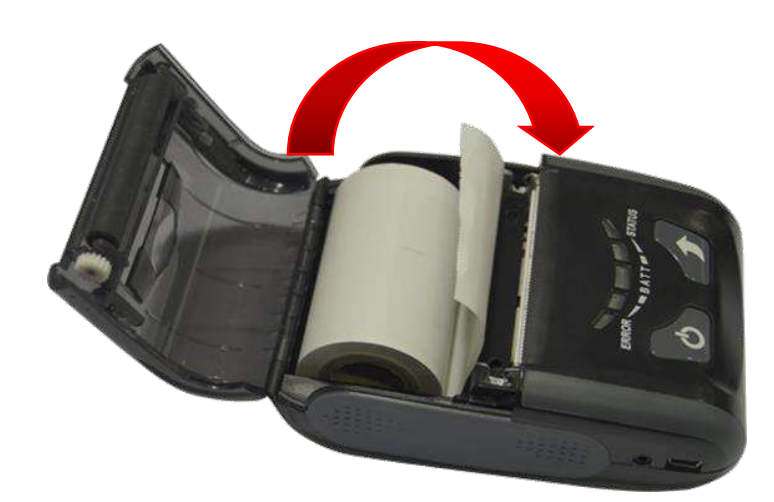

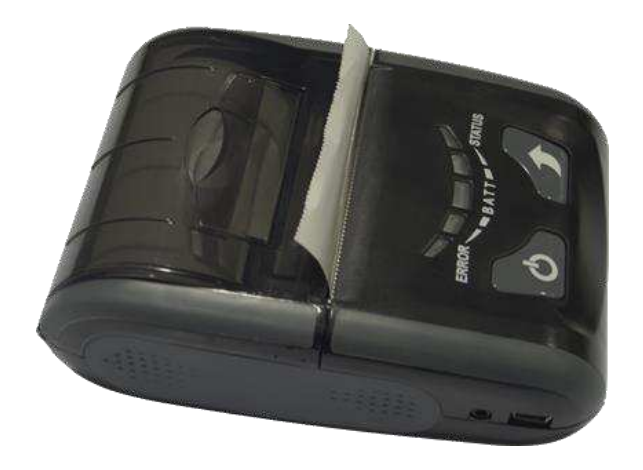

Deixe um pequeno pedaço de papel para fora, para a impressora não ter problemas ao puxar o papel pela primeira vez. Feche a tampa da impressora e tenha certeza que está travada (ela irá fazer um clique quando encaixar).

## **Troubleshooting**

<span id="page-15-0"></span>Antes de recorrer ao Serviço de Atendimento ao Consumidor (SAC) ou à assistência técnica, verifique se é possível resolver o problema consultando a tabela de resolução de problemas abaixo; caso contrário, entre em contato com o SAC através do telefone 0800 644 BEMA (2362) ou uma de nossas Assistências Técnicas Autorizadas. Não é permitido que o cliente efetue qualquer tipo de reparo que necessite abrir o equipamento, caso seja necessário entre em contato com a equipe de suporte da Bematech.

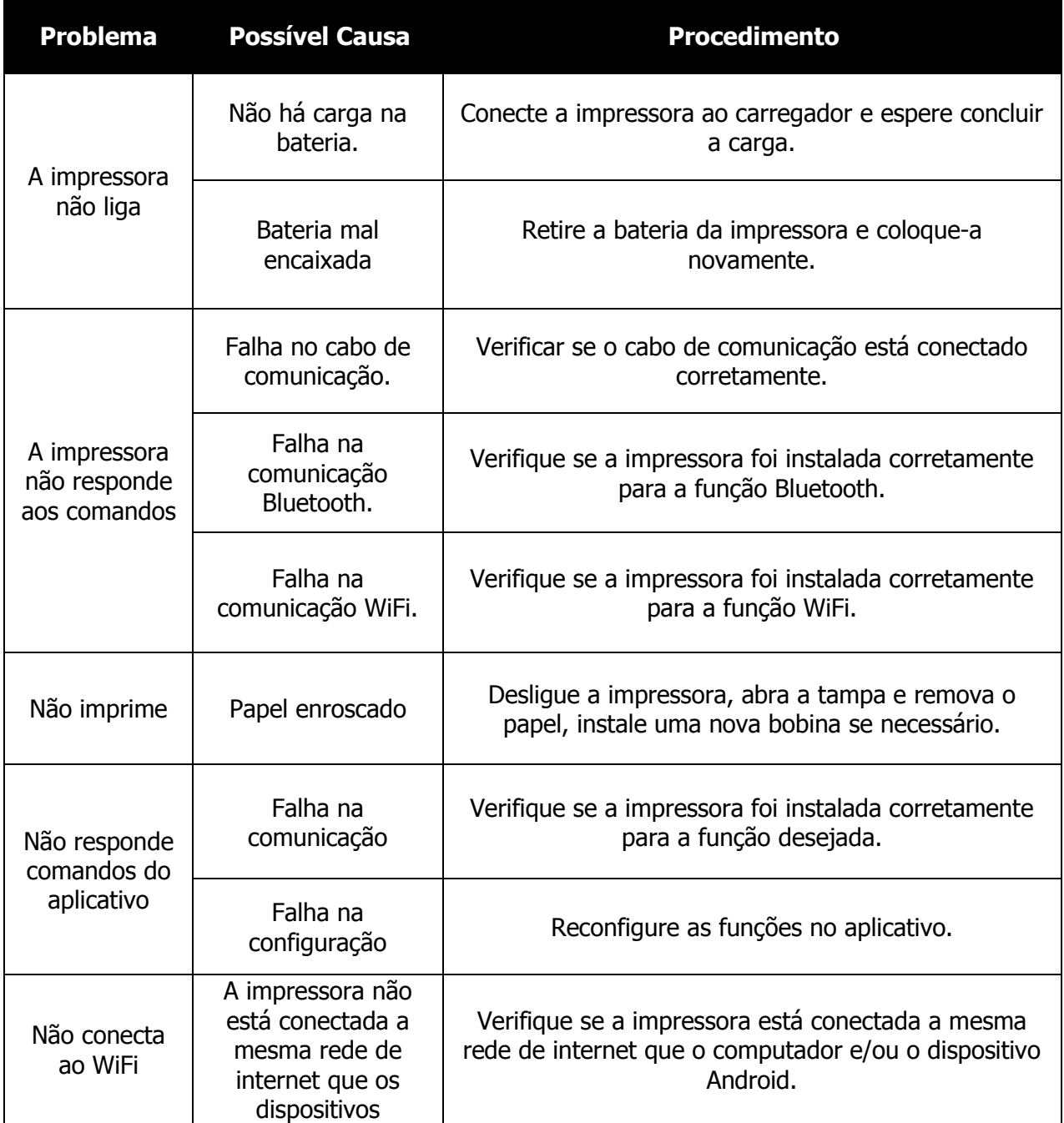

## <span id="page-16-0"></span>**Procedimento de limpeza**

#### <span id="page-16-1"></span>**Limpeza externa**

Antes de limpar seu equipamento, desconecte-o do seu controlador. Para limpeza externa utilize apenas um pano macio que não solte fiapos (preferencialmente microfibra) umedecido com água.

**Cuidado:** não molhe o produto diretamente.

Não utilize produtos químicos, abrasivos ou solventes de limpeza para limpar o equipamento.

## **Especificações**

<span id="page-17-0"></span>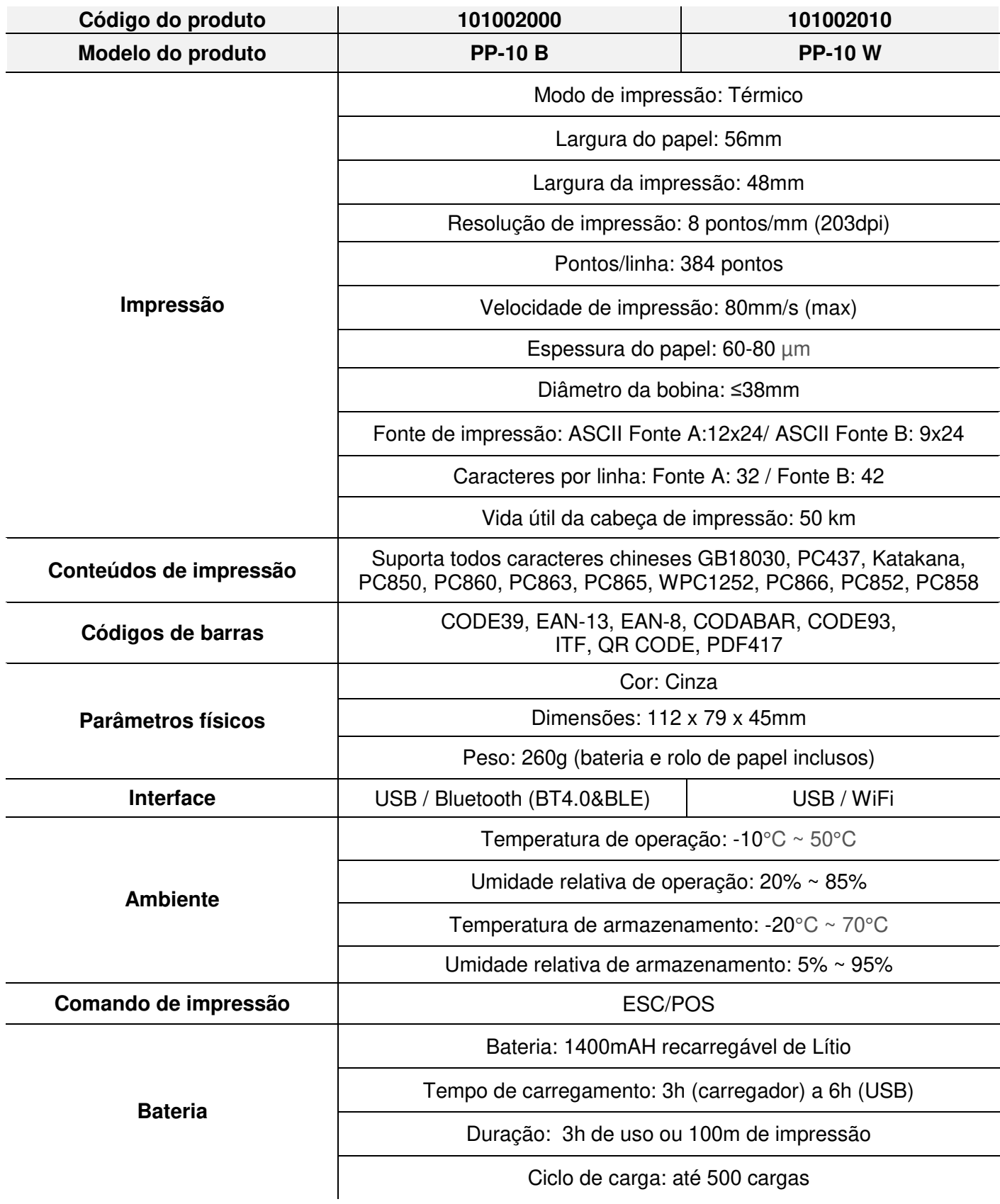

Código: 501014780 - Revisão 1.0

## Manual de Usuário PP-10

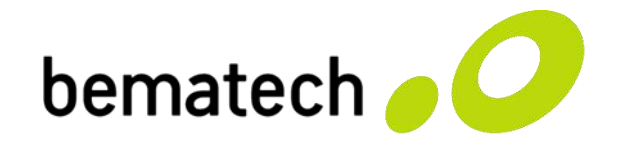

bematech.com.br